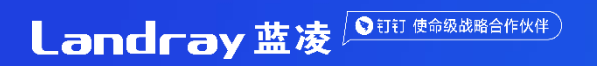

# **蓝凌智能OA-快速入门手册**

## 让工作更高效 管理更智慧

移动 · 门户 · 流程 · 知识 · 融合通信

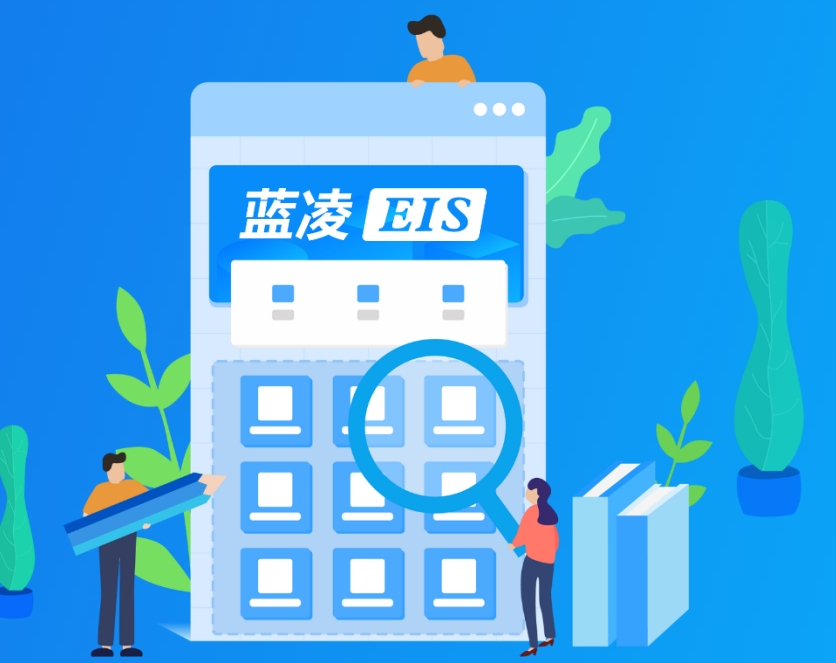

## **蓝钉智能OA-**成长型组织智慧办公首选

蓝凌智能OA基于阿里钉钉深度融合,为成长型组织打造专属智慧办公云平台。依托钉钉组织 在线、沟通在线的强大基座,进一步增强组织日常办公在线、团队协助在线、企业文化在线、 行政服务在线、人事在线、客户在线、扩展在线、生态在线,助力成长型组织实现工作更高

效,管理更便捷。

- **◆ 强大表单流程引擎, 实现流程自动化**
- ◆ PC门户千人千面, 打造快捷工作入口
- **文档权限细化、知识地图为组织赋能**
- ◆ 二十四大模块, 全面实现办公IT自动化

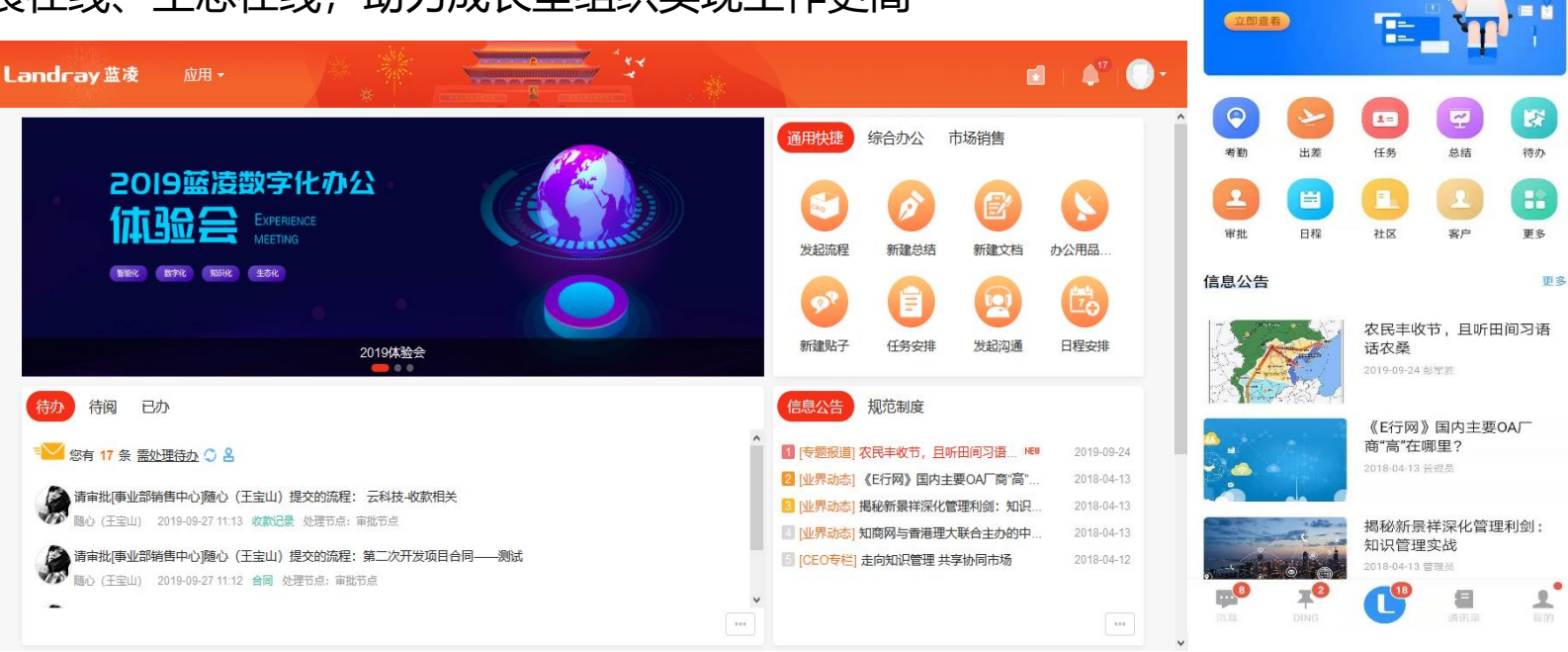

**"INSORGEO** 

蓝凌智能OA ×

新人入职攻略

で55% 11:44

EO

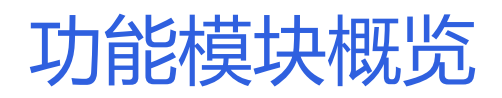

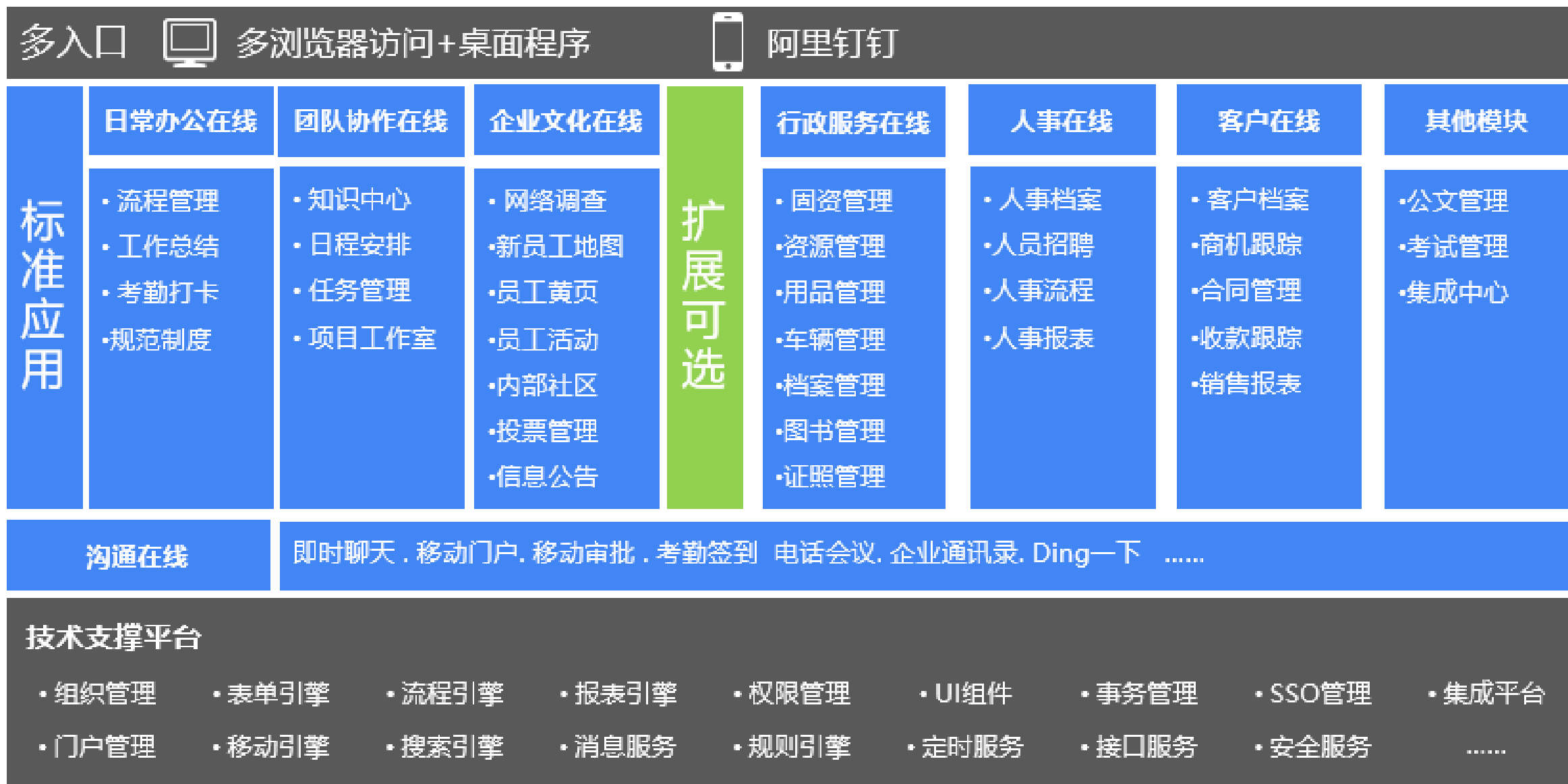

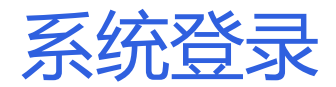

## 网址: https://d.dingoa.com (具体地址按实际要求提供) 可输入账号密码登录,或者钉钉扫码登录

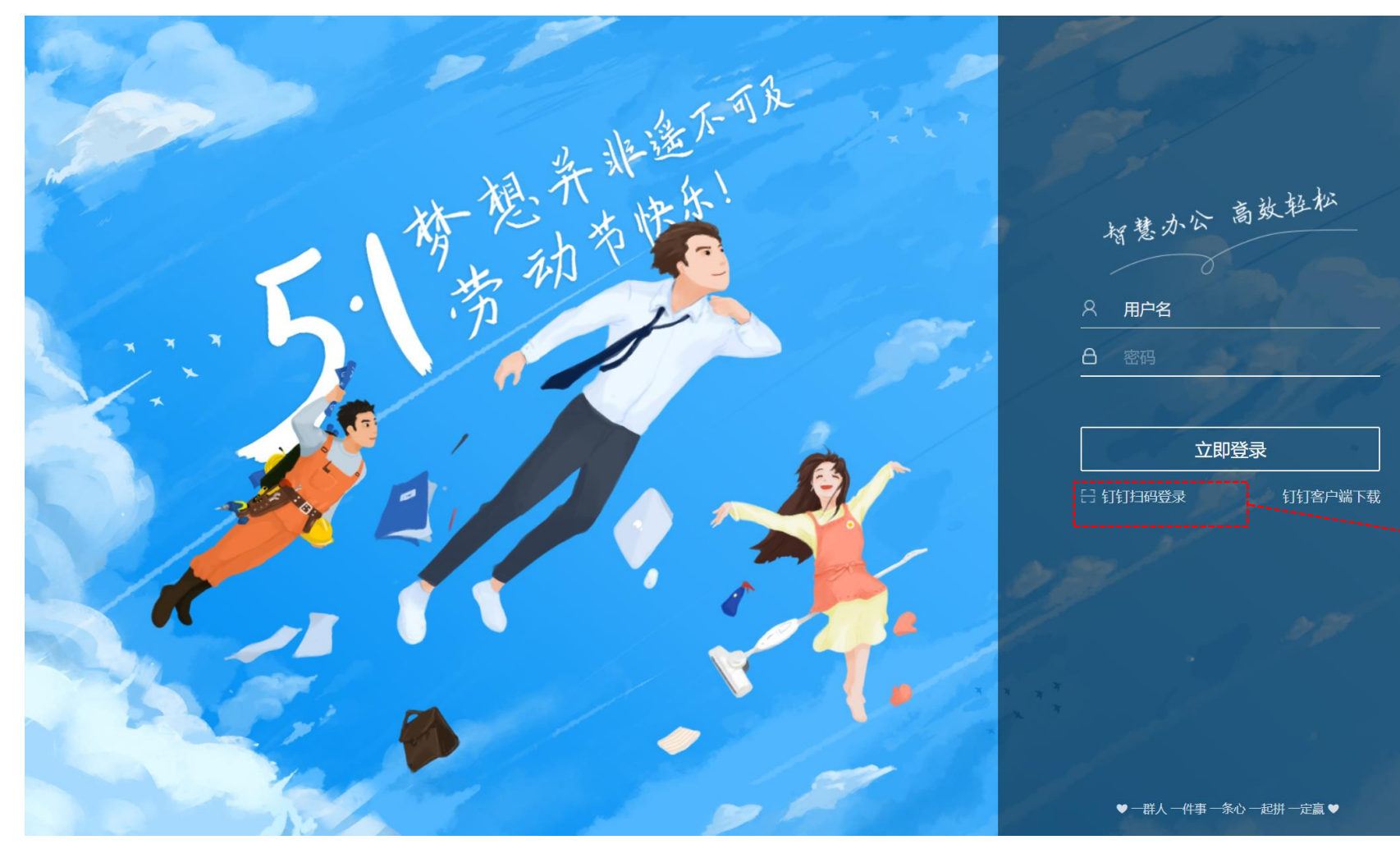

智慧办公 高效轻松

钉钉客户端下载

账号登录

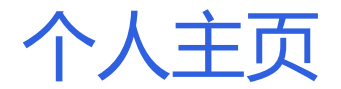

## 首次登录后,请点击右上角个人设置,补充相关信息。

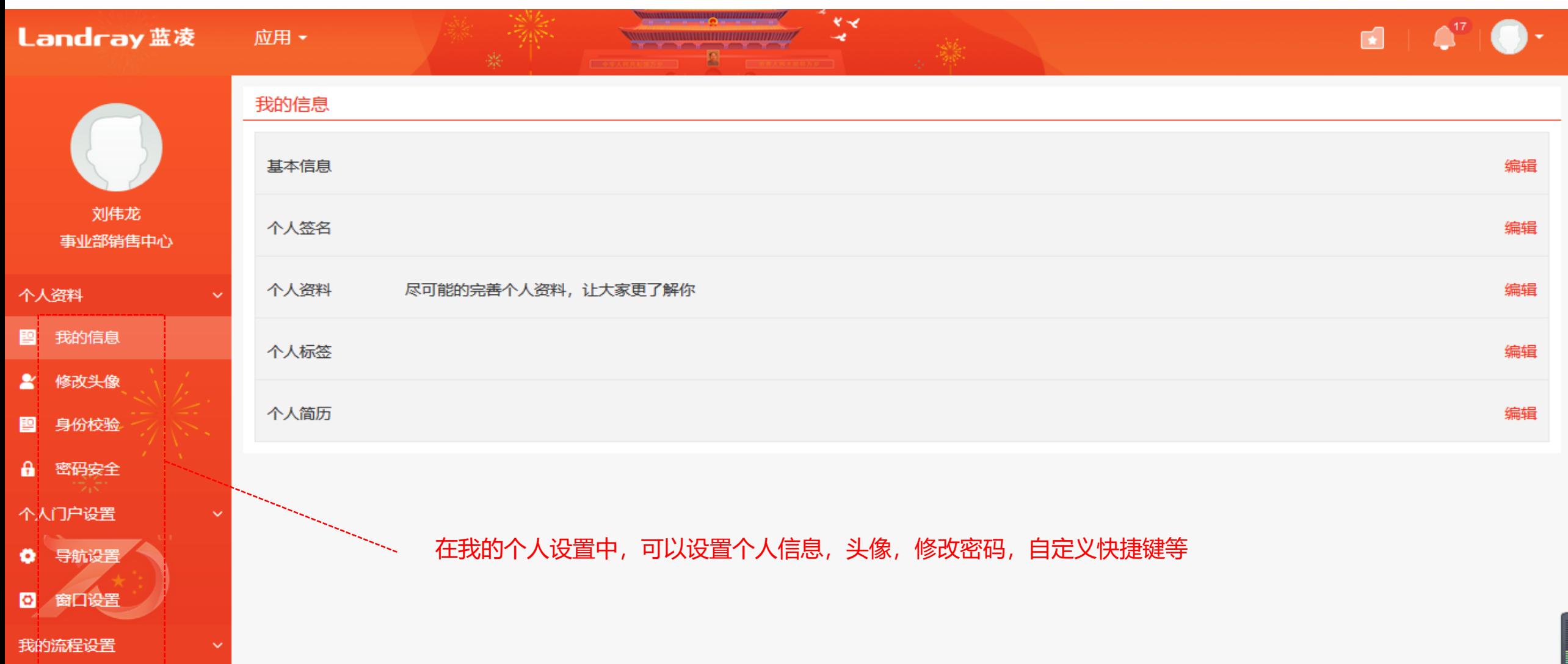

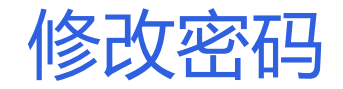

## 可以修改密码,同时可以查看我登录历史,比如登录时间,IP地址,浏览器,验证方式及设备等

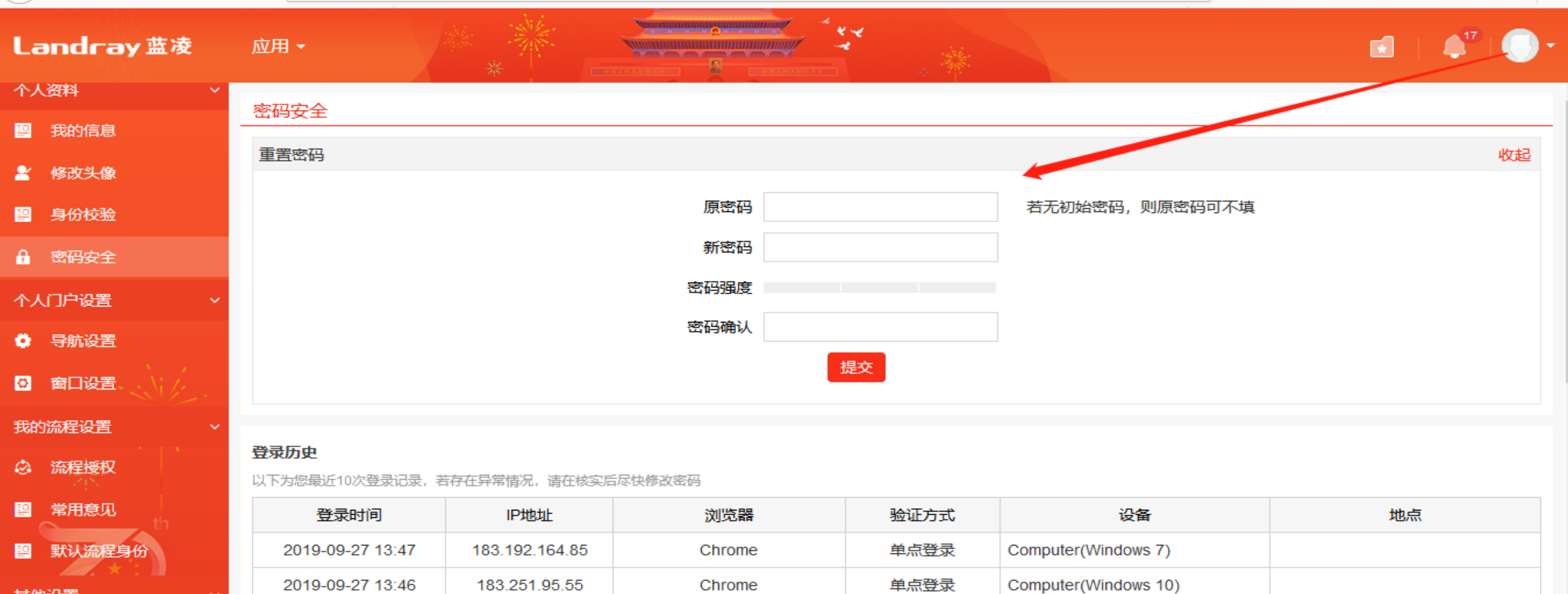

**Chrome Mobile** 

Android Mobile(钉钉)

单点登录

其他设置

■ 我的订阅设置

2019-09-27 13:44

183.251.95.55

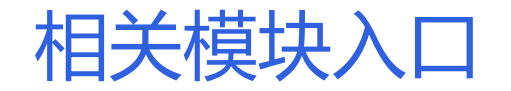

## 如果进入相关模块,点击顶部应用。

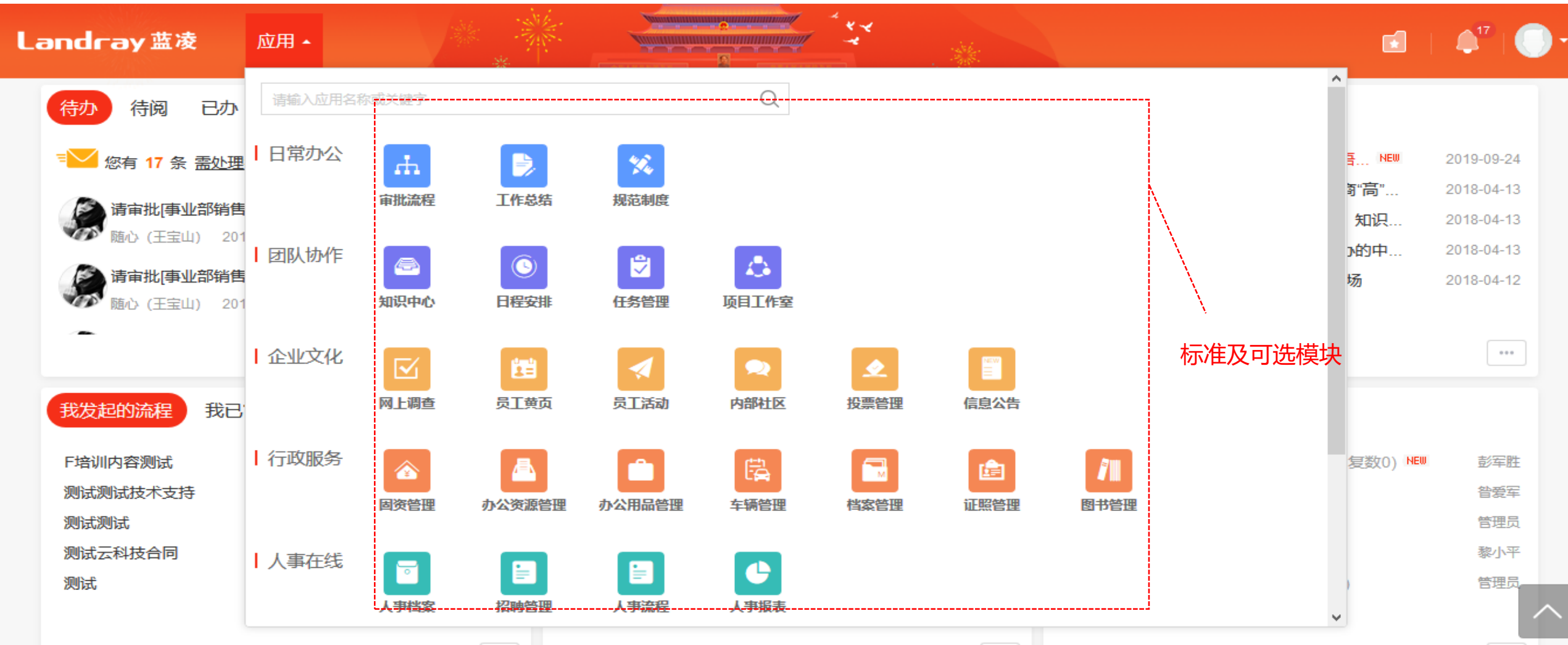

 $\alpha + \alpha$ 

## 门户内容

## 门户就像一个收纳盒在有限空间展示我们常用内容。

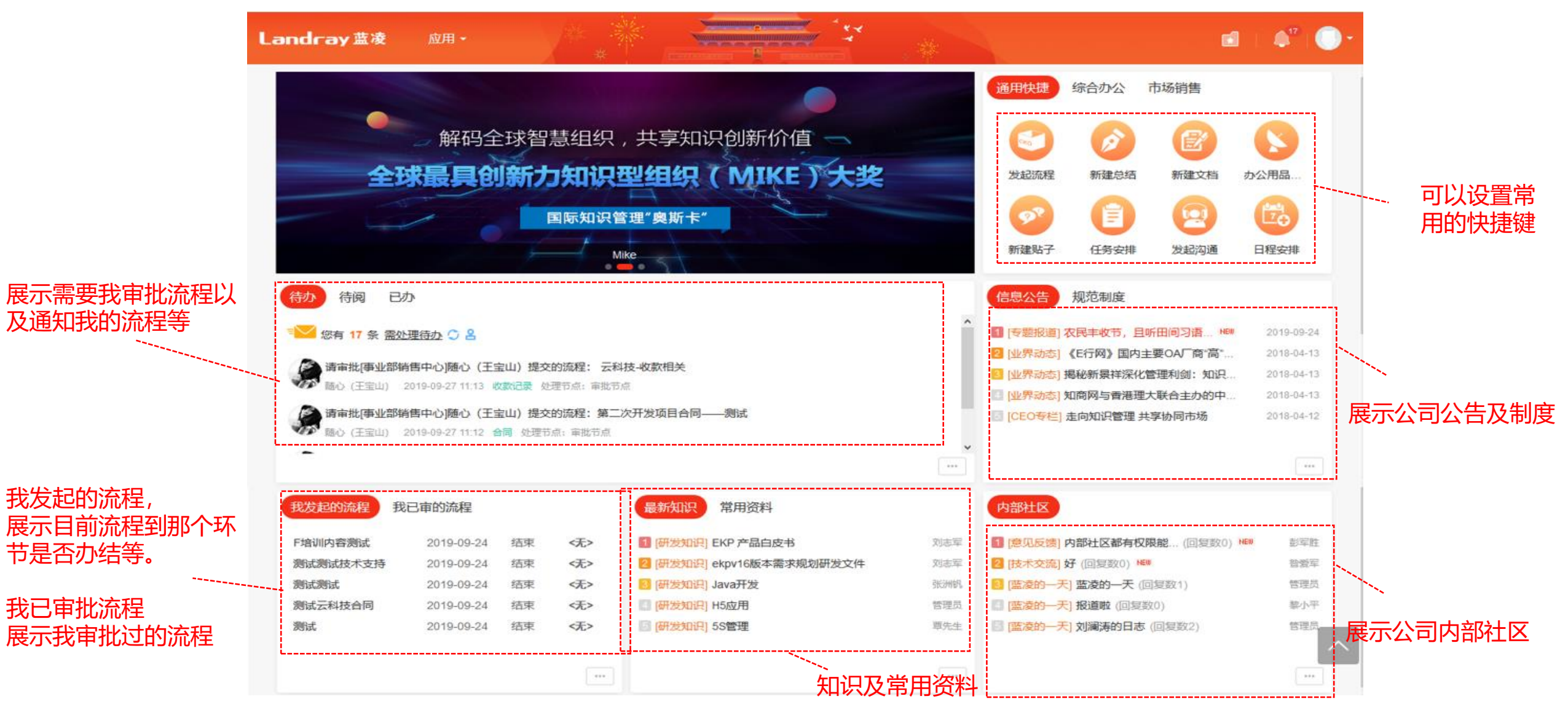

## 流程审批

## 流程审批中心展示与流程有关系内容。

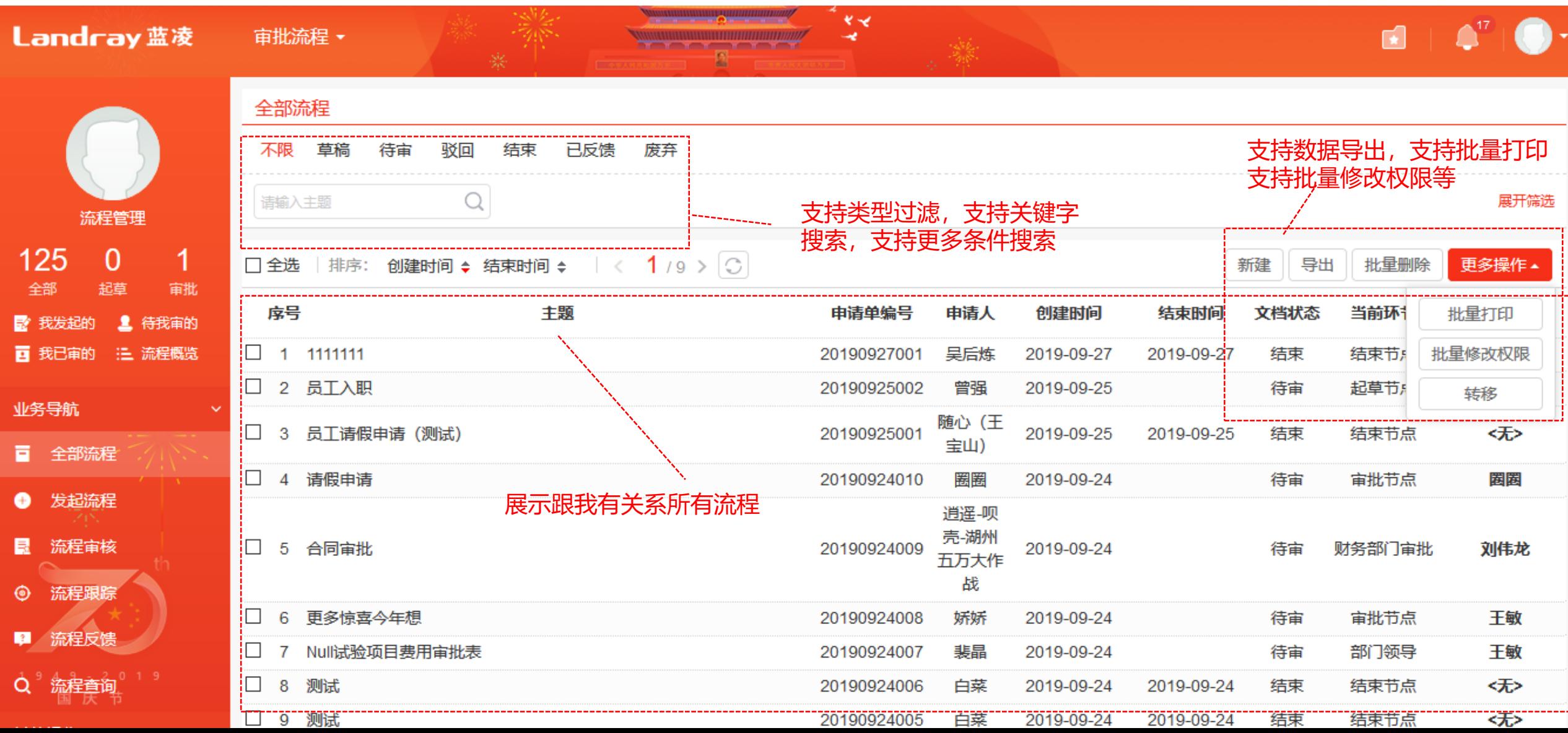

## 大起流程(可在门户快捷键发起,也可以在流程审批发起)

![](_page_9_Figure_1.jpeg)

#### 首页 > 流程管理 > 财务管理 > 付款申请 自 审批内容 **大许传阅** 主题 -------------------付款申请单 事业部销售中 申请部门 申请人 刘伟龙 申请日期 2019-09-27  $n^2x$  $\sqrt{2}$  $\begin{array}{|c|} \hline \cdots \end{array}$ 付款金额 付款金额大写 零元 预计付款日期 付款事由 ○广告宣传费 ○中介咨询服务费 ○业务招待费 ○其它 付款方式 ○现金 ○支票 ○转账 ○汇票 ○其他 付款类型 费用\* 收款人全称 收款人账号 收款人开户行 所附单据 □合同 □合同款支付信息表 □劳务款支付信息表 □送货单 □入库单 □发票(已收发票现付款) □发票(先付款后开发票) □无发票 □其他 支付劳务款申 1、项目部审核的《合格工程量造价审核表》;2、劳务分包合同;3、付款申请;4、发票;5、考勤表;6、工人工资发放表;7、工人花名册;8、工人身份证复印 请所需提供附 件; 9、付款委托书; (所有附件材料要求扫描上传) 件 相关附件 上传 请选择要上传的文件 ■ 流程处理 流程处理 流程状态 流程图 流程表格 流程日志 流程跟踪 第二步:填写流程相关信息 流程说明 总部职能付款申请:适用于总部日常发生费用时付到对公帐上的款项,需填写对方收款人的全称、帐号、开户银行。 即将流向 N75.部门领导(刘澜涛) 2待办□邮件 通知紧急程度 ○紧急○急◎一般 常用意见: ==请选择== v 自定义 电子签名 处理意见

第三步:点击提交即可

暂存

提交 关联配置 关闭

《展开

电子签名展示 通知选项 流程启动 0 天 0 时 0 分后仍未完成通知我 2 流程结束后通知我 上传 请选择要上传的文件 附件

## 默认:展示我个人日报,周报,月报,季度总结等。 领导:领导可以查看本部门及有权限相关人员总结等, 同时可以进行点评,推荐,收藏等。

![](_page_10_Picture_62.jpeg)

![](_page_10_Figure_3.jpeg)

![](_page_11_Picture_0.jpeg)

规范制度实现企业制度流程的起草、审批、校对、发布、完善、新版本的全生命周期管理。支持按照 企业 特点,对制度流程进行不同类别的划分,例如建立"法律法规标准、企业标准及制度、资料和指引"等等

![](_page_11_Picture_46.jpeg)

![](_page_11_Picture_47.jpeg)

展开

第三步:点击提交即可 同时可以关联其他文档

![](_page_12_Picture_0.jpeg)

普通员工:录入知识;查阅、点评他人的知识;收藏知识;订阅知识 知识领域专家/公司领导:审核知识;推荐知识;发布知识 (有价值的知识推送到新闻系统让大家关注)

![](_page_12_Picture_22.jpeg)

![](_page_13_Figure_0.jpeg)

上一步 完成提交

下一步

![](_page_14_Picture_0.jpeg)

日程安排 和手术时间管理不单单只是一个日程管理,它提供了一个群组化的协同管理行程、同时整 合了项目管 控、工作待办事项、会议召集确认、行程预约提醒、短信通知、权限分享 查看行程;还可自动产生工作日 志、计算工时与所花费的项目时间。并可提供与 Google日历、印象笔记、365日历等的互相同步功能

![](_page_14_Picture_30.jpeg)

![](_page_15_Picture_0.jpeg)

## 主要就任务安排、分解、跟踪、反馈、评价、查询、任务 暂停、结项整一流程进行详细讲解。

![](_page_15_Figure_2.jpeg)

![](_page_15_Figure_3.jpeg)

![](_page_16_Figure_0.jpeg)

![](_page_17_Figure_0.jpeg)

![](_page_17_Picture_25.jpeg)

确定取消

第三步:输入调查选择及内容

暂存 提交

![](_page_17_Picture_26.jpeg)

![](_page_18_Picture_0.jpeg)

员工黄页,融个人名片、个人相关 知识、问答、学习、考试等信息于 一体,将个人资料统一集中式 展现, 可方便用户可按组织架构查询各部 门人员列表及员工信息,同时具有 相关权限用户可编辑并修改企 业员 工个人通讯方式。

首页 > 员工黄页

**Landray蓝凌** 

员工黄页 -

![](_page_18_Picture_3.jpeg)

 $\begin{picture}(10,10) \put(0,0){\line(1,0){10}} \put(15,0){\line(1,0){10}} \put(15,0){\line(1,0){10}} \put(15,0){\line(1,0){10}} \put(15,0){\line(1,0){10}} \put(15,0){\line(1,0){10}} \put(15,0){\line(1,0){10}} \put(15,0){\line(1,0){10}} \put(15,0){\line(1,0){10}} \put(15,0){\line(1,0){10}} \put(15,0){\line(1,0){10}} \put(15,0){\line(1$ 

排序: 姓名◆ 排序号 ◆ | < 1 / 48 > ○

![](_page_18_Picture_53.jpeg)

1 2 3 4 5 4 48 下一页 共767条 到第 1 页显示 16 条 Go

![](_page_19_Picture_0.jpeg)

![](_page_19_Picture_131.jpeg)

暂存

提交 关闭

第二步:输入内容活动时间等

![](_page_20_Picture_0.jpeg)

投票管理

La

常用

 $\pmb{\underline{s}}$ 

ĝ,

ыI

其他操作

提供面向企业内部投票活动的管理功能,实 现从发起投票、参与投票、查看投票、终止 投票、催办投 票的全周期管理,可用于快捷 的企业调查、市场调查、项目调查、活动组 织、个人抉择等。当企业员工有 一些新的想 法或建议,也可以通过投票方式来采集这些 新的想法、建议或者解决方案的受欢迎程度。

![](_page_21_Picture_195.jpeg)

![](_page_21_Figure_3.jpeg)

1. 课程满意度调查:

关于讲义

#### \* 陈阵评分题

题目说明:

(请选择您对每条评价项目的满意度)

![](_page_21_Picture_196.jpeg)

#### 2. 关于讲师\* [矩阵评分题] 极差(2分) 较差(4分) 一般(6分) 合格(8分) 较满意(9分) 很满意(10分)  $\bigcirc$  $\bigcirc$ 0 0  $\bigcirc$ 0 讲解清晰易懂  $\bigcirc$  $\bigcirc$ 0  $\bigcirc$ 0  $\bigcirc$ 牛动有趣, 互动良好  $\bigcirc$  $\bigcirc$  $\bigcirc$  $\bigcirc$  $\bigcirc$  $\bigcirc$ 理论水平  $\bigcirc$  $\bigcirc$ 0  $\bigcirc$  $\bigcirc$  $\bigcirc$ 时间控制  $\bigcirc$  $\bigcirc$  $\bigcirc$  $\bigcirc$  $\bigcirc$  $\bigcirc$ 案例使用

#### 3、效果\* [矩阵评分题] 极差(2分) 较差(4分) 一般(6分) 合格(8分) 较满意(9分) 很满意(10分)  $\bigcirc$  $\bigcirc$  $\bigcirc$  $\bigcirc$  $\circ$  $\bigcirc$ 学员收获

4、您在本次培训中的最大收获:\* [问答题] [必答题]

信息公告

## 公司公告,人事公告,部门公告等信息发布

![](_page_22_Picture_17.jpeg)

![](_page_22_Picture_18.jpeg)

固资管理

**资产申购 资产采购** 资产管理的核心是资产安全、资金占用及转移过程清晰化;关键手段是"帐=卡=物",以卡记 物, 以帐管物,实现固资的全员化应用和流程化管理,包括资产从申购、入库登记、领用、 调拨、维修、报废、 资产报表、资产维护的全生命周期过程管理,方便资产管理员对资产的 流向进行跟踪和监管。

![](_page_23_Picture_2.jpeg)

![](_page_24_Picture_0.jpeg)

![](_page_24_Picture_13.jpeg)

## 第二步:资产二维码扫描盘点

![](_page_24_Picture_14.jpeg)

![](_page_25_Picture_0.jpeg)

## 提供办公用品信息的统一管理与维护,包括用品信息管理、 库存管理、办公用品申请、用品领用情况 的查询统计等全 周期过程管理。

산

![](_page_25_Picture_82.jpeg)

![](_page_25_Picture_83.jpeg)

统计报表

論 月師用报見

 $\Box$ 

□ 12 BG010 资料册

**Landray蓝凌** 

![](_page_25_Picture_84.jpeg)

当前库存

办公用品管理 -

![](_page_25_Picture_85.jpeg)

![](_page_25_Picture_86.jpeg)

常用文具

 $\triangle^{17}$ 

屋

 $\blacksquare$ 

新建 导出 批量删除

本

齐心

9.00

办公资源管理

资源借用模块主要是对公司日常办公类资源(如营业执照及其他证照、投影机、电视、 音响、笔记本 电脑等)进行有序化管理。对企业办公资源从资源类别管理、资源信息登 记、借用管理到资源使用情况报 表输出进行资源全生命周期管理。实现资源管理信息化、 合理化的目标。

![](_page_26_Picture_22.jpeg)

车辆管理

A 滞音度评价

提供公司车辆信息管理、驾驶员的统一管理,用车申请流 程管理以及对车队车辆的统一调度管理,同 时也对车辆费 用、车辆保养、维修等信息进行统一管理,统一查询。

![](_page_27_Picture_122.jpeg)

#### 第一步:输入事由及地点时间 <u>| 编辑 | 打印 | 删除 | <mark>.</mark> ;</u> 首東 > 车辆管理 用车申请 上海分公司车队 L车队名称 用车目的 拜访客户 联系人 管理员 联系人电话 18923431100 中请部门 出发地 南山中钢 行程安排 目的地 福田赛格广场 2018-03-15 18:00 相车开始时间 2018-03-15 17:00 用车结束时间 7内部:管理员 用车人 随车人数  $\vert$  1 非车事由 管理员 创建时间 2018-03-15 16:34 耀者 第二步:安排车辆 腰信息 调度开始时间: 2018-03-15 17:00 粵B3F49R 调度结束时间: 2018-03-15 18:00 回车登记员:高盼 小型汽车 (4座) 调度人:管理员 上海分公司 车队 调度时间: 2018-03-15 16:44 孙远木 15612671367 回车登记 組处理  $\vee$ 流程处理 权限 信息

## 车辆管理

### 车辆违章:支持违章信息录入。车辆保险:支持保险信息录入。车辆保养:车辆保养信息录入。 调度信息:支持车辆信息调度。 车辆保养 支持统计报表

讳章信息

![](_page_28_Picture_75.jpeg)

联系人及电话

刘向华 13800000000

调度处理方式 ◉调度派车 ○不派车

粤B001

奔驰001(5座)

深圳总部车队

◎ 内部用车人: 刘向华

 $+$ 

添加车辆

#### 车辆保险

![](_page_28_Picture_76.jpeg)

#### 调度信息

去机场 行程安排 随车人数 1人 出发地 ◎ 公司 目的地 9 机场 调度开始时间 2019-08-14 08:00 曲 | 2019-08-14 10:00 曲 | 回车登记员 管理员  $\mathbf{L}$ 

>> 收起

档案管理

档案管理模块主要为相应人员提供档案登记、借阅、鉴定、 销毁等全生命周期管理。此外档案管理还 开通了归档功能, 可以从公文管理政务版、合同管理和流程管理模块直接归 档操作,此时档案管理模块可 以对这些归档的文档进行借 阅、鉴定和销毁等管理。

![](_page_29_Picture_80.jpeg)

#### 首页 > 档案借阅申请

档案借阅申请

#### 自 基本信息

![](_page_29_Picture_81.jpeg)

### 第二步: 选择借阅内容;\*\*\*同时希望获得权限及归还时间

![](_page_29_Picture_82.jpeg)

#### 基本信息 流程处理 权限 上传 清选择要上传的文件 附件 创建时间 2019-09-28 16:13 创建人 刘伟龙

#### 自 流程处理

流程处理 流程状态 | 流程图 | 流程表格 | 流程日志

![](_page_29_Picture_83.jpeg)

证照管理

对公司的营业执照、组织机构代码证、税务登记证、 资质证、劳动执法合格证、社保登记证、个人职 称证、岗 位资格证等证件进行管理。 支持借用,签收,归还,证照到期提醒,照销毁功能

![](_page_30_Picture_76.jpeg)

![](_page_30_Figure_3.jpeg)

![](_page_31_Picture_0.jpeg)

人事档案模块用于管理员工的人事档案和 简历信息,并在此基础上提供统计、提醒 预警、批量操作、 多维度查询等实用功能。

![](_page_31_Figure_2.jpeg)

首页 > 人事档案 > 员工信息

附件

![](_page_31_Picture_4.jpeg)

籍贯 河南安阳

户口性质 城市

户口所在派出所

Q  $\overline{\phantom{a}}$ 

>> 收起

人事档案

## 人事档案中记录每个员工的剩余带薪假期(年假、调休假、病假),同时可关联流程模块, 实现剩余 假期的扣除。同时支持工资单发放邮件推送到个人邮箱中。

编辑 删除 关闭

![](_page_32_Picture_47.jpeg)

首页 > 人事档案 > 薪酬福利

![](_page_32_Picture_48.jpeg)

刘伟龙

| 别把使用情况:<br>请假明细 |           |              |             |            |              |             |          |      |              |
|-----------------|-----------|--------------|-------------|------------|--------------|-------------|----------|------|--------------|
| 假期类型            | 本周期       |              |             |            | 上周期剩余        |             |          |      | 剩余总天数        |
|                 | 总天数       | 已使用天数        | 剩余天数        | 失效日期       | 总天数          | 已使用天数       | 剩余天数     | 失效日期 |              |
| 带薪年假            | 10 (手动发放) | $\mathbf 0$  | 10          | 2020-02-28 | $\mathbf{0}$ | $\mathbf 0$ | o        |      | 10           |
| 调休假期            | 5 (手动发放)  | $\mathbf 0$  | 5           | 2020-02-28 | $\mathbf 0$  | $\mathbf 0$ | $\Omega$ |      | 5            |
| 带薪病假            | 0 (手动发放)  | $\mathbf 0$  | $\Omega$    | 2020-02-28 | $\mathbf 0$  | $\mathbf 0$ | $\Omega$ |      | $\circ$      |
| 年假              | 0 (手动发放)  | $\mathbf 0$  | $\mathbf 0$ |            | $\mathbf 0$  | $\mathbf 0$ | o        |      | $\mathbf{o}$ |
| 调休假             | 0 (手动发放)  | $\mathbf 0$  | $\mathbf 0$ |            | $\mathbf 0$  | $\bf{0}$    | $\Omega$ |      | $\mathbf{o}$ |
| 病假              | 0 (手动发放)  | $\mathbf{0}$ | $\mathbf 0$ |            | $\mathbf{0}$ | $\bf{0}$    | o        |      | $\mathbf{O}$ |
| 总计              | 15        | $\mathbf{0}$ | 15          |            | $\mathbf 0$  | $\bf{0}$    | o        |      | 15           |

自 请假明细

![](_page_32_Picture_8.jpeg)

 $\rangle$ 》收起 首页 > 人事档案 > 工资单发放

新建 - 工资单发放

![](_page_32_Picture_49.jpeg)

暂存 提交 关联配置 1

展开

## 招聘管理

## 对企业的员工招聘进行管理。实现从招聘需求申请的发起、 招聘岗位的发布、应聘者筛选、应聘者面 试安排、面试评 价、offer审批、offer发放到入职办理等招聘的全生命周期 管理及构建企业人才库。

![](_page_33_Picture_37.jpeg)

![](_page_33_Picture_38.jpeg)

#### 自 流程处理

首页 > 招聘申请 > 集团总部 > 招聘需求审批流程

![](_page_33_Picture_39.jpeg)

![](_page_34_Picture_16.jpeg)

![](_page_34_Picture_17.jpeg)

![](_page_34_Picture_18.jpeg)

人事流程

为了帮助企业人才管理人员和系统管理员更好的使用本模块功能,特编 写此份使用帮助文档。该文档 旨在帮助以上人员了解人事档案模块的 功能细节与部分使用场景,请根据需要跳转到对应章节进行阅读。

![](_page_35_Picture_46.jpeg)

新员工转正流程 员工转正申请表

1234

2017-10-26

I<sup>+6</sup>

結正生效日期

李凌

2017-08-01

**姓名** 

入即日期

![](_page_35_Picture_47.jpeg)

![](_page_36_Picture_0.jpeg)

### 调岗演示

![](_page_36_Picture_44.jpeg)

#### 音流程处理

流程跟踪 以特权人身份操作

 $\vee$ 

#### 流程说明

![](_page_36_Picture_45.jpeg)

### 个人离职申请

![](_page_36_Picture_46.jpeg)

#### 自 流程处理

È

![](_page_36_Picture_47.jpeg)

 $\vee$ 

客户管理

蓝凌客户台账管理系统在全面管理记录客户信息而方便 各类统计查询的基础上,侧重管客户合同、回 款及销售 商机,同时通过和项目、人员、工作流、文档、邮件等 系统关联,为用户全面、实时了解客户信 息提供强有力 的资讯管理平台。

![](_page_37_Picture_33.jpeg)

![](_page_37_Picture_34.jpeg)

第一步: 客户信息录入

第二步:填写拜访记录,同时设置下次拜访时间,系统会自动提醒

---------------------------

![](_page_38_Picture_1.jpeg)

![](_page_38_Picture_17.jpeg)

![](_page_38_Picture_18.jpeg)

保存

![](_page_39_Picture_1.jpeg)

## 1.录入合同信息及报价内容。 2.录入每次收款金额及日期。 3.录入服务合同开始时间至结束时间,同时系统也会自 动提醒。

![](_page_39_Picture_108.jpeg)

客户服务

收款记录

暂存 提交

备注

![](_page_39_Picture_109.jpeg)

 $\overline{a}$ 

#### 权限 客户名称 云科技 服务编号 提交后自动生成 服务方式 ==请选择== ▼ \*  $\Xi$ 服务日期 服务时间 事务类型 ==请选择== ▼ \* 相关合同 选择 服务摘要 服务记录 客户意见 刘伟龙  $\mathfrak{g}_n$ 客户满意度 ◎満意○一般○不満意 客户经理 联系人电话 客户联系人 ==请选择== ▼ 新増 用途说明 服务费用  $\overline{(\overline{\pi})}$  $\left[\begin{smallmatrix} 1 & 0 \\ 0 & 1 \end{smallmatrix}\right]$ 下次回访日. 后续计划 上传 请选择要上传的文件 相关附件

![](_page_40_Picture_0.jpeg)

拟稿人范围并未进行限定,可以是单位中任意员工,可直接发起拟稿;

![](_page_40_Picture_38.jpeg)

发文管理-核稿

核稿的重点:是否需要行文,行文方式是否妥当,是否符合行文规则和拟制公文的有关要求,公文的格式是否符合有关规定等。

![](_page_41_Figure_2.jpeg)

![](_page_42_Picture_0.jpeg)

### 文稿内容涉及到其他部门,主办单位在送核前应进行相关部门会签,征求这些部门的意见。

![](_page_42_Picture_38.jpeg)

![](_page_43_Picture_0.jpeg)

审批、签发手续是否完备,附件材料是否齐全,格式是否统一、规范等。

![](_page_43_Figure_2.jpeg)

![](_page_44_Picture_0.jpeg)

> 在发文的模板设置前应先进行通用编号规则设置, 编号规则与系统其它编号基础方法一致, 针对于政务公文, 由于发文文号中存在单 位简称的情况, 编号规则中可通过定义公式定义器获取到在单位设置中自定义的单位简称。

![](_page_44_Picture_44.jpeg)

![](_page_45_Picture_0.jpeg)

▶ 新建套红模板时,若选择为分类,则该模板实际仅是作为分类存在,实际使用时也不可使用该模板进行套红;若选择为模板,则可设 置正文。

![](_page_45_Picture_43.jpeg)

发文管理-电子签章

### 加盖发文单位的电子印章,可调用系统中的签章。

![](_page_46_Figure_2.jpeg)

发文管理-打印

▶ 发文、收文、签报模板设置中的打印模板设置,如果设置为默认的打印页面,那么在文档实际打印时,则以设置的打印模板为准,称 为新版打印;如果未勾选'设置为默认打印页面',那么实际打印时调用的是浏览器的打印方式,也称为旧版打印方式。

![](_page_47_Figure_2.jpeg)

![](_page_48_Picture_0.jpeg)

### 公文办理完毕后,及时整理(立卷)、归档。

![](_page_48_Picture_40.jpeg)

公文督办

从立项审批、任务指派与反馈、督办反馈与考评,全生命周期的督办管理,支持有始有终的落地每一个公文督办事项!

![](_page_49_Picture_11.jpeg)

![](_page_50_Picture_0.jpeg)

#### 关注 任务指派 任务变更 责任人变更 督办反馈 督办办结 督办撤销 发起沟通 关联配置 删除 关闭

#### 首页 > 督办管理 > 事务督办 > 事项督办

#### 关于规范文件格式及发文流程的事项督办

自 基本信息

 $\checkmark$ 

![](_page_50_Picture_70.jpeg)

#### 自 流程处理

 $\smallsmile$ 

#### 流程跟踪 流程说明 ☑ 显示审批记录 操作 处理意见 时间 节点名称 操作者  $\mathbf{x}$ 2018-05-02 16:14 起草节点 戴婷 提交文档 流程处理 基本信息 督办计划 督办内容 督办动态 督办反馈 相关沟通 权限

![](_page_51_Picture_0.jpeg)

**公文来源**

外部来文可直接上传文档附件;集团内 部或政府机关单位内,可通过公文交换 中心,发文转收文,收文转收文,一键 生成收文

**收文办理**

收文流程审批通过后, 文书默认有"分发" "上报"、"收文转收文"、"收文转发文""修 改文号"的权限操作

一键发起督办,重要事项任务跟踪

一键签收,文书随时跟踪公文签收情况

![](_page_51_Picture_45.jpeg)

![](_page_52_Picture_0.jpeg)

考试是检验学习情况的标准之一, 通过 考试,检查学习是否到位,哪些知识仍需 要巩 固。而类互联网的考试模式,增强了 考试的趣味性,互动性统一考试,游戏化 的每日一考以外,依然保留传统的统一考 试功能,设定考试起始时 间、考试对象后, 统一发送考试通知,在规定的时间段内进 入线上考场进行考试;所有客 观题均由系 统自动阅卷,仅主观题需阅卷人进行审核。 考试成绩线上统一公布。

![](_page_52_Picture_2.jpeg)

![](_page_52_Picture_73.jpeg)